$\Delta$ DLA99901-10\_manual\_GM2.qxd:Layout 1 copy 12/10/08 6:30 PM Page 1

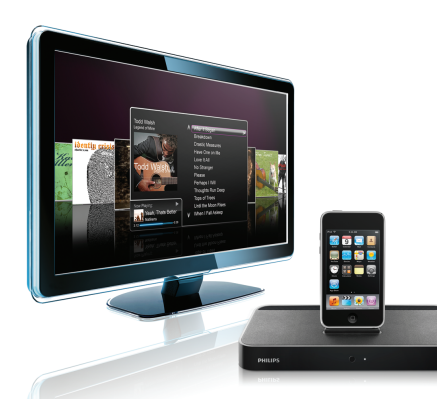

#### www.philips.com/support

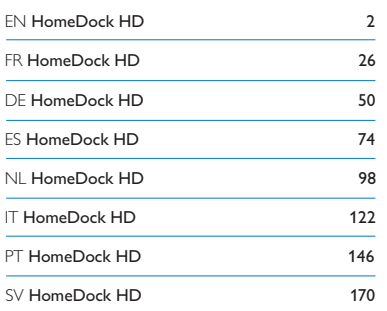

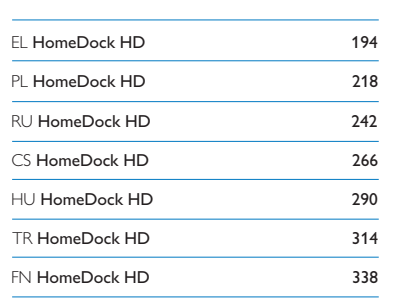

# **PHILIPS**

HomeDock HD DLA99901/10

### Table des matières

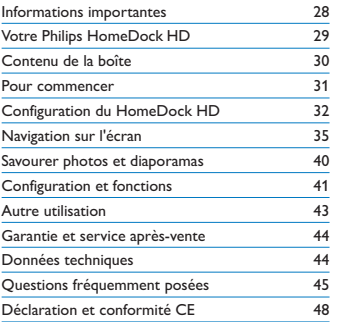

### Informations importantes

Prenez le temps de lire ce manuel avant d'utiliser votre Philips HomeDock HD (DLA99901/10). Ce manuel contient des informations importantes et des notes concernant le fonctionnement de votre Philips HomeDock HD.

#### ©2008 Philips Consumer Lifestyle.

Tous droits réservés. En dehors du consentement écrit du titulaire du *copyright*, la reproduction, l'adaptation ou la traduction partielle ou totale du document est interdite. Les marques commerciales sont la propriété de Koninklijke Philips N.V. ou de leurs propriétaires respectifs. IPod est une marque déposée d'Apple Inc., enregistrée aux États-Unis et dans d'autres pays.

Par la présente, Philips, BG P&A, déclare que ce Philips HomeDock HD est en conformité avec les principales exigences et les autres dispositions applicables de la Directive 1999/5/EC.

#### Mise au rebut de votre vieil appareil :

Votre produit est conçu et fabriqué avec des matériaux et des composants de haute qualité qui peuvent être recyclés et réutilisés.

### LogoWEEE (*Waste from Electric and Electronic*

*Equipment* / Déchets d'équipements électriques  $\boxtimes$ et électroniques) : lorsque ce symbole de poubelle à roues, barré, figure sur un produit, cela signifie que le  $\sim$ produit est couvert par la Directive européenne 2002/96/EC.

Vous renseigner sur le système de recueil séparé des produits électriques et électroniques. Déposez l'emballage dans votre centre de recyclage local.

#### **B** Avertissements

- Ne pas exposer le produit à la pluie ni à l'eau.
- Garder à l'abri de la lumière du soleil afin d'empêcher l'accumulation de chaleur.
- Ne pas démonter ni réparer.
- Tenir à distance des appareils à haute tension.

### Votre Philips HomeDock HD

Félicitations pour votre achat et bienvenue chez Philips !

Pour bénéficier pleinement de l'assistance offerte par Philips, enregistrez votre produit à www.philips.com/welcome.

#### Aperçu du produit

HomeDock HD est la première station d'accueil haute définition avec navigation surTV qui connecte votre iPod à votre télévision.Vous pouvez enfin naviguer et savourer le contenu de vos vidéos préférées sur le grand écran avec la meilleure qualité d'image disponible. HomeDock HD améliore la vidéo de l'iPod jusqu'à 1080i ou 720p via la connexion HDMI alors que la sortie audio numérique optique fournit un son numérique pur. Pour les utilisateurs qui n'ont pas de télévision haute définition, HomeDock HD reste compatible avec les télévisions analogiques grâce à ses connexionsVidéo-S et RCA. L'interface améliorée sur écranTV de HomeDock HD se caractérise par un format de flux visuels basés sur des icônes pour vous permettre de naviguer avec aisance dans le contenu de votre iPod avec la télécommande radio fournie - et même de savourer les œuvres d'art de votre iPod sur votre écran de télévision pour atteindre le summum de l'expérience cinéma maison d'iPod. Profitez de votre iPod à une qualité inimaginable sur votre télévision haute définition avec HomeDock HD.

#### Grandes lignes du produit

- Connectez votre iPod à votre télévision
- Affichez et naviguez dans votre iPod sur votre télévision
- Améliorez le contenu de votre iPod jusqu'à 1080i
- Connexions HDMI Vidéo-S et RCA
- Sortie numérique optique pour de l'audio pure
- Album d'œuvres sur l'écran
- Télécommande Radio incluse
- Chargement de votre iPod lorsqu'il est sur sa station d'accueil

### Contenu de la boîte

#### Inclus

- 1. Base de HomeDock HD
- 2. Télécommande radio
- 3. Câble RCA
- 4. Alimentation électrique multinationale
- 5. Adaptateur pour l'Europe sauf le Royaume-Uni, l'Irlande, Chypre et Malte
- 6. Adaptateur pour l'Amérique du Nord, l'Amérique centrale et le Japon
- 7. Adaptateur pour l'Australie, la Nouvelle-Zélande, la Papouasie Nouvelle-Guinée et l'Argentine
- 8. Adaptateur pour le Royaume-Uni, l'Irlande, Chypre, Malte, la Malaisie, Singapour et Hong Kong
- 9. CD ROM

10.Guide de démarrage rapide

#### Ce qu'il vous faut également

iPod

Alimentation en courant alternatif

Télévision

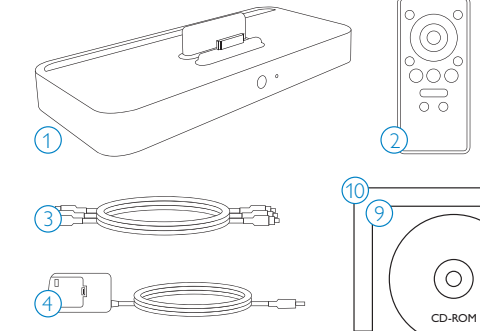

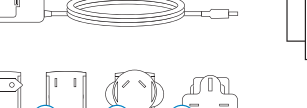

5) G (1) (8

### Pour commencer

#### C Important : Lire attentivement les précautions de sécurité en page 28 avant de connecter votre Philips HomeDock HD.

Cette section vous aide à installer votre HomeDock HD la première fois.

- 1. Connectez correctement les câbles d'alimentation, audio et vidéo sur votre home cinema et ôtez la bande plastique de la télécommande de votre HomeDock HD.
- 2. Allumez votre télévision et sélectionnez l'entrée correcte pour le HomeDock HD. Branchez votre HomeDock HD pour le mettre sous tension et démarrer la procédure de mise en marche, ce qui peut prendre quelques minutes.

3. Placez votre iPod sur sa station d'accueil, en le faisant pivoter pour qu'il s'appuie en toute sécurité sur le pied de support du HomeDock HD. Une fois votre iPod initialisé, utilisez la télécommande radio fournie pour naviguer et sélectionner le contenu de votre iPod sur la télé.

 $\bigoplus$  Note : Pour obtenir des informations détaillées sur la configuration de votre HomeDock HD, référez-vous à«Configuration du HomeDock HD »..

C Important : Sur votre iPod, assurez-vous que « Sortie TV » du menu de configuration vidéo de votre iPod est réglée sur « Demander » ou « Activer » pour pouvoir savourer le contenu vidéo de votre iPod en utilisant HomeDock HD. Pour l'iPod touch en particulier, voir « Voir le contenu vidéo de votre iPod touch » dans le chapitre « Configuration du HomeDock HD ».

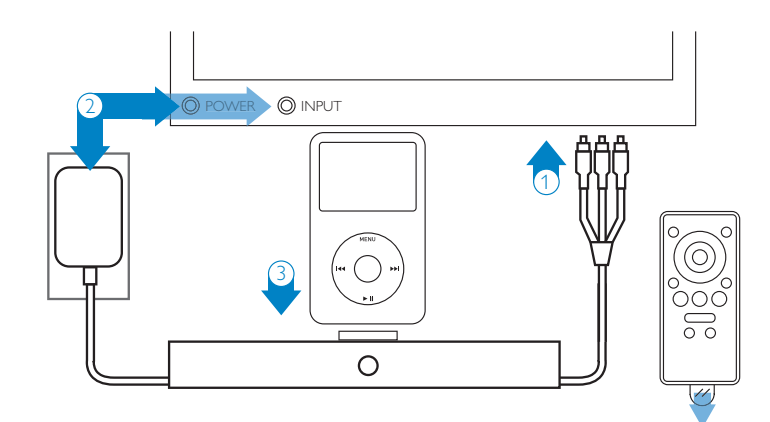

### Configuration du HomeDock HD

Votre HomeDock HD est prêt à utiliser dès que vous le sortez de sa boîte avec les câbles AV fournis.

Pour obtenir une meilleure performance haute définition, nous vous recommandons de connecter HomeDock HD à votre télévision en utilisant le câble HDMI (disponible séparément). Si vous n'avez pas de télévision compatible HDMI ni de home cinema, il existe plusieurs alternative vous permettant de connecter HomeDock HD :

• Connectez-le à votre télévision à l'aide des connexions Vidéo-S ou RCA (câble AV inclus).

- Connectez-le à un récepteur AV à l'aide des connexionsVidéo-S, RCA ou HDMI.
- Connectez-le à votre stéréo d'intérieur ou à vos enceintes sans utiliser la télévision.Voir « Utilisation de HomeDock HD avec des enceintes extérieures » dans le chapitre « Autre utilisation ».

 $\bigoplus$  Note : Otez la bande de plastique fine sur l'arrière de la télécommande radio incluse pour insérer les piles.

C Important : Sur votre iPod, assurez-vous que « Sortie TV » du menu de configuration vidéo de votre iPod est réglée sur « Demander » ou « Activer » pour pouvoir savourer le contenu vidéo de votre iPod en utilisant HomeDock HD. Pour l'iPod touch en particulier, voir « Voir le contenu vidéo de votre iPod touch » dans le chapitre « Configuration du HomeDock HD ».

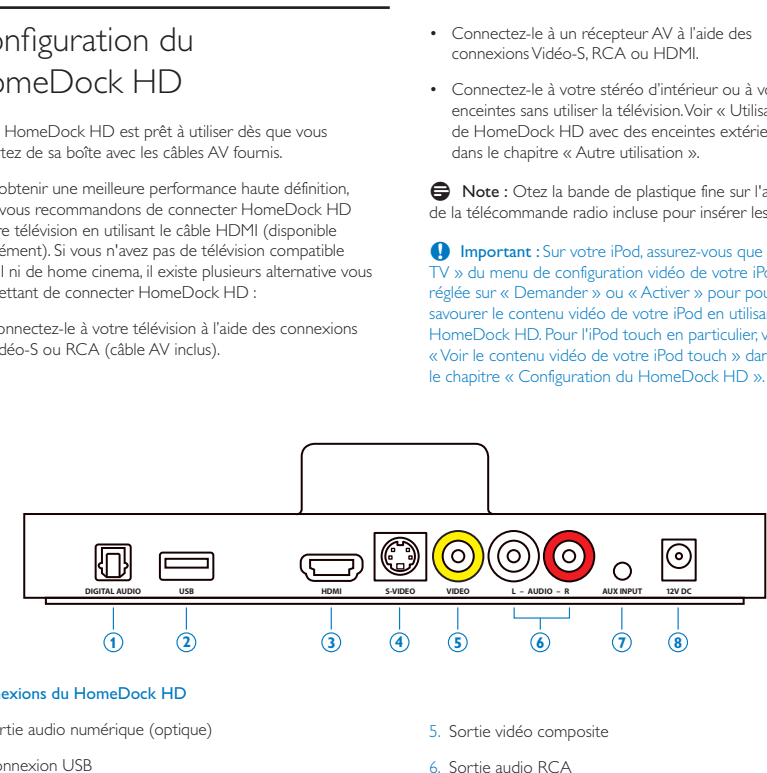

#### Connexions du HomeDock HD

1. Sortie audio numérique (optique)

2. Connexion USB

3. Sortie HDMI

4. SortieVidéo-S

#### Connexion du HomeDock HD avec un câble HDMI

- 1. Branchez le transformateur d'alimentation en courant alternatif fourni à l'arrière de la base du HomeDock HD et l'autre extrémité dans n'importe quelle prise d'alimentation disponible. Branchez votre HomeDock HD pour le mettre sous tension et démarrer la procédure de mise en marche, ce qui peut prendre quelques minutes.
- 2. Branchez le câble HDMI (disponible séparément) à l'arrière de la base du HomeDock HD.
- 3. Connectez le câble HDMI dans n'importe quelle entrée HDMI de votre télévision, ou connectez le câble HDMI sur votre récepteur stéréo compatible HDMI.
- **D** Note : La connexion du HomeDock HD directement via le câble HDMI sur votre télévision dirigera à la fois l'audio et la vidéo à travers votre télé. Pour profiter de l'audio sur votre système stéréo domestique, connectez HomeDock HD sur votre récepteur stéréo compatible HDMI, puis connectez votre récepteur survotreTV via le HDMI.Vous pouvez aussi choisir de connecter HomeDock HD sur votre télé via le câble HDMI, puis sur votre récepteur stéréo via la sortie audio numérique (câbles appropriés disponibles séparément).
- 4. Allumez votre télé et/ou votre stéréo d'intérieur et sélectionnez la ou les bonnes entrées pour HomeDock HD. À ce moment-là, vous verrez un écran sur votre télé avec le logo Philips et une petite fenêtre de carrés mobiles jusqu'à la fin de la mise en route de votre HomeDock HD. Une fois la mise en route achevée, un écran « Aucun iPod connecté » apparaît.
- 5. Placez votre iPod sur sa station d'accueil, en le faisant pivoter pour qu'il s'appuie en toute sécurité sur le pied de support du HomeDock HD. Une fois votre iPod initialisé, utilisez la télécommande radio fournie pour naviguer et sélectionner le contenu de votre iPod sur la télé.Voir le chapitre Navigation sur l'écran.

C Important : Pour optimiser la performance de votre HomeDock HD lors de l'utilisation d'un câble HDMI, vous devez changer la résolution vidéo de votre HomeDock HD de « Définition standard »à« Haute définition ». Pour se faire, veuillez suivre les étapes suivantes :

- 1. Votre iPod est sur sa station d'accueil, sélectionnez « Paramètres » dans le menu principal du HomeDock HD.
- 2. Dans le menu « Paramètres » sélectionnez » Résolution ».
- 3. Changez la résolution « Définition standard » (PAL ou NTSC) à « Haute définition » (720p or 1080i).

#### Connectez le HomeDock HD en utilisant le câbleAV inclus

- 1. Branchez le transformateur d'alimentation en courant alternatif fourni à l'arrière de la base du HomeDock HD et l'autre extrémité dans n'importe quelle prise d'alimentation disponible. Branchez votre HomeDock HD pour le mettre sous tension et démarrer la procédure de mise en marche, ce qui peut prendre quelques minutes.
- 2. Connectez la câble fourni dans la sortie vidéo composite et les sorties audio RCA à l'arrière de la base du HomeDock HD.Veillez à faire correspondre les couleurs des câbles aux fiches (jaune = vidéo, blanc = audio gauche, rouge = audio droite).
- 3. Connectez le câble AV sur les entrées RCA correspondantes de votreTV ou de votre stéréo d'intérieur.Veillez à noter les entrées utilisées.
- 4. Turn Allumez votreTV et / ou votre stéréo d'intérieur et sélectionnez la ou les bonnes entrées pour le HomeDock HD. À ce moment-là, vous verrez un écran sur votre télé avec le logo Philips et une petite fenêtre de carrés mobiles jusqu'à la fin de la mise en route de votre HomeDock HD. Une fois la mise en route achevée, un écran « Aucun iPod connecté » apparaît.

- 5. Sortie vidéo composite 6. Sortie audio RCA
- 7. Entrée audio auxiliaire
- 8. Alimentation en courant alternatif

5. Placez votre iPod sur sa station d'accueil, en le faisant pivoter pour qu'il s'appuie en toute sécurité sur le pied de support du HomeDock HD. Une fois votre iPod initialisé, utilisez la télécommande radio fournie pour naviguer et sélectionner le contenu de votre iPod sur la télé.Voir le chapitre Navigation sur l'écran.

#### Connectez HomeDock HD à l'aide du câbleVidéo-S

- 1. Branchez le transformateur d'alimentation en courant alternatif fourni à l'arrière de la base du HomeDock HD et l'autre extrémité dans n'importe quelle prise d'alimentation disponible. Branchez votre HomeDock HD pour le mettre sous tension et démarrer la procédure de mise en marche, ce qui peut prendre quelques minutes.
- 2. Branchez un câbleVidéo-S sur la sortieVidéo-S à l'arrière de la base de votre HomeDock HD.
- 3. Branchez l'autre extrémité du câbleVidéo-S sur l'entréeVidéo-S correspondante de votreTV.
- 4. Connectez le câble audio approprié (fourni séparément) sur la sortie audio numérique ou sur les sorties audio RCA à l'arrière de la base de votre HomeDock HD.
- 5. Connectez le câble audio sur l'entrée correspondante de votreTV ou stéréo d'intérieur.Veillez à noter les entrées utilisées.
- 6. Allumez votreTV et / ou votre stéréo d'intérieur et sélectionnez la ou les bonnes entrées pour le HomeDock HD. À ce moment-là, vous verrez un écran sur votre télé avec le logo Philips et une petite fenêtre de carrés mobiles jusqu'à la fin de la mise en route de votre HomeDock HD. Une fois la mise en route achevée, un écran « Aucun iPod connecté » apparaît.

7. Placez votre iPod sur sa station d'accueil, en le faisant pivoter pour qu'il s'appuie en toute sécurité sur le pied de support du HomeDock HD. Une fois votre iPod initialisé, utilisez la télécommande radio fournie pour naviguer et sélectionner le contenu de votre iPod sur la télé.Voir le chapitre Navigation sur l'écran.

#### Voir le contenu vidéo de votre iPod touch

Si vous n'avez pas encore mis à jour le micrologiciel de votre iPod touch sur la version 2.1 ou supérieure, il vous faudra changer la configuration du verrouillage automatique sur « Jamais » de façon à pouvoir apprécier le contenu vidéo de votre iPod touch sur votre HomeDock HD. Pour se faire, veuillez suivre les étapes suivantes :

- 1. Avant de mettre votre iPod sur la station d'accueil de votre HomeDock HD, entrez dans le menu de configuration de votre iPod touch.
- 2. Dans le menu « Configuration », sélectionnez « Général ».
- 3. Dans le menu « Général », sélectionnez « Verrouillage automatique ».
- 4. Réglez le verrouillage automatique sur « lamais » pour pouvoir savourer les vidéos de votre iPod touch sur votre HomeDock HD.

D Note : Si vous avez mis à jour le micrologiciel de votre iPod touch sur la version 2.1 supérieure, le déverrouillage n'est pas nécessaire. Le déverrouillage est nécessaire pour les iPod touch équipés des versions antécédentes à la version 2.1 uniquement.

### Navigation sur l'écran

HomeDock HD vous permet de naviguer et de sélectionner votre musique, vos vidéo et bien plus grâce à l'interface graphique intuitive. La télécommande fournie utilise des fréquences radio (RF) qui vous permettent de naviguer sur votre iPod et de contrôler la lecture, confortablement installé sur votre canapé sans une ligne de vue directe sur la base du HomeDock HD.

**■** Note : Otez la bande de plastique fine sur l'arrière de la télécommande radio incluse pour insérer les piles.

D Note : Les commandes du volume ne sont pas disponibles lorsque vous utilisez un câble HDMI.Vous devez contrôler le volume avec la télécommande de votre télévision ou de votre stéréo d'intérieur.

D Note : Lorsque vous connectez votre iPod pour la première fois, la procédure d'initialisation peut prendre jusqu'à une minute.

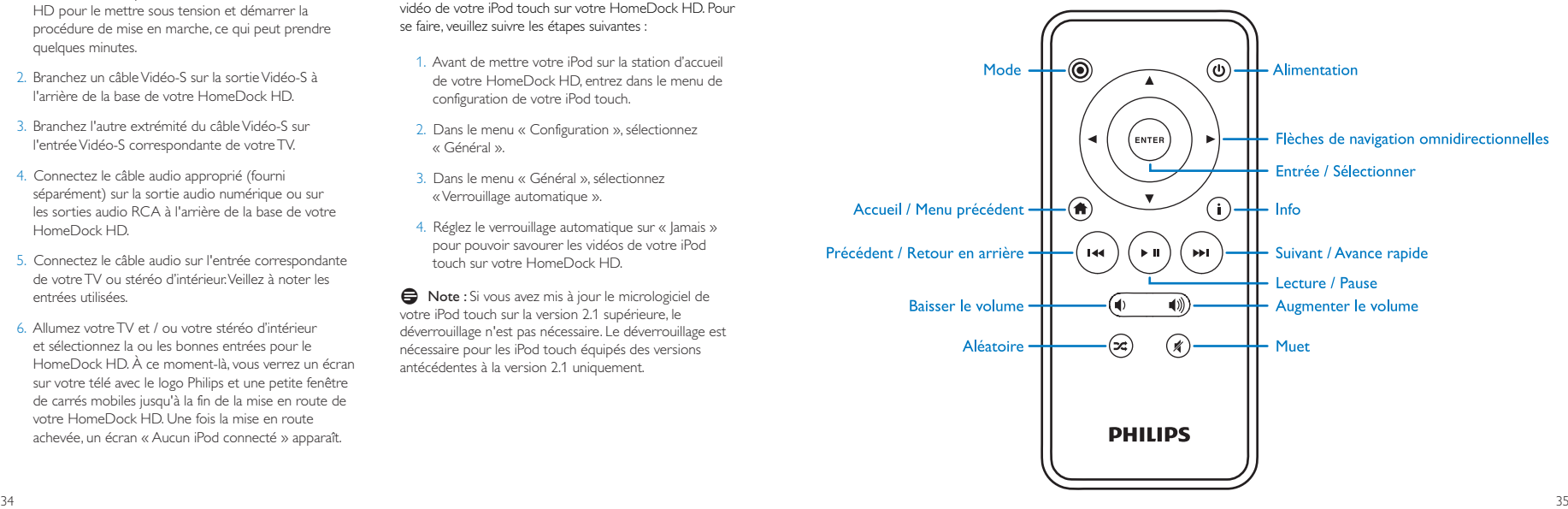

#### Navigation de base sur l'écran de la musique et des vidéos

Pour naviguer dans les menus musique et vidéo de votre iPod :

- 1. Sélectionnez « Musique » ou « Vidéos » dans le menu principal en utilisant les flèches de navigation droite et gauche et en appuyant sur « Entrée ».
- 2. Sélectionnez la « Catégorie » dans le menu « Musique » ou «Vidéos » que vous voulez voir en utilisant les flèches de navigation droite, gauche, montante et descendante, et en appuyant sur « Entrée ».
- 3. Pour sélectionner une chanson ou une vidéo, faites défiler en utilisant les flèches de navigation montante et descendante. Puis, lorsque la chanson ou la vidéo est surlignée, appuyez sur« Entrée » pour commencer la lecture.
- 4. Appuyez sur le bouton « Accueil / Menu précédent » pour revenir au menu précédent.

C Important : Sur votre iPod, assurez-vous que « Sortie TV » du menu de configuration vidéo de votre iPod est réglée sur « Demander » ou « Activer » pour pouvoir savourer le contenu vidéo de votre iPod en utilisant HomeDock HD. Pour l'iPod touch en particulier, voir « Voir le contenu vidéo de votre iPod touch » dans le chapitre « Configuration du HomeDock HD ».

#### Conseils et astuces pour la navigation sur l'écran

• Pour commencer à lire des chansons immédiatement vous pouvez choisir le menu « Lecture aléatoire » dans le menu principal. HomeDock HD commencera à lire les chansons de manière aléatoire à partir de la bibliothèque complète de votre iPod. Les informations « En cours de lecture » s'affichent en alternance avec l'information « Piste suivante ».

- Lors de chaque lecture d'une piste depuis votre iPod pendant sa connexion au HomeDock HD, les informations relatives à la chanson en cours peuvent être affichées en choisissant « En cours de lecture » dans le menu principal. Les informations relatives à la chanson en cours comprennent le titre, le nom de l'artiste, le nom de l'album, le temps écoulé, le temps restant et les Œuvres d'album (si disponibles).
- Pour augmenter la vitesse de défilement si la liste est longue, maintenez les flèches de navigation montante et descendante enfoncées pendant au moins trois secondes.
- Pour faire avancer ou reculer rapidement une chanson, appuyez et maintenez enfoncé le bouton « Suivant / Avance rapide » ou « Précédent / Retour en arrière ».
- Appuyez sur le bouton « Aléatoire » pour activer et désactiver la lecture aléatoire des chansons.

#### Les Œuvres d'art d'album et votre HomeDock HD

HomeDock HD peut afficher les Œuvres d'album pour une chanson en cours de lecture (si disponible) ou pendant que vous naviguez par album. Jusqu'à 250 images d'Œuvres d'album peuvent être conservées en mémoire dans votre HomeDock HD. Une fois que cette limite est atteinte, votre HomeDock HD effacera les images les moins utilisés de manière à stocker une nouvelle image.

**E** Note : La 4ème génération d'iPod ne prend actuellement pas en charge l'affichage externe d'Œuvres d'album.

Les Œuvres d'album sont affichées dans plusieurs endroits à travers l'interface utilisateur :

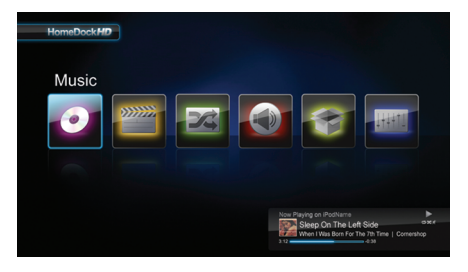

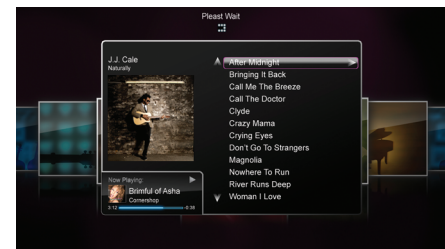

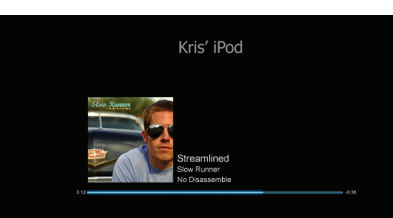

• Lorsqu'une sélection est en cours d'exécution, les Œuvres d'album sont affichées dans la bannière « En cours de lecture » près du bas de l'écran.

• Lorsque vous naviguez par album, les Œuvres d'album sont affichées (si disponibles) ainsi que les Œuvres d'album de la chanson en cours de lecture. Des œuvres d'art plus importantes peuvent prendre quelques instants à se télécharger.

• Plusieurs économiseurs d'écran ont la capacité d'afficher les Œuvres d'album d'une chanson en cours de lecture.

Si votre sélection actuelle n'a pas d'Œuvres d'album, ou si les Œuvres d'album ne sont pas disponibles, HomeDock HD affichera l'une des sept images fictives :

HomeDock HD ne télécharge pas les Œuvres d'album tant Si votre sélection actuelle n'a pas d'Œuvres d'album, ou si Menus du HomeDock HD que la lecture d'une chanson n'est pas terminée afin d'économiser du temps pendant l'initialisation. Cela peut prendre quelques secondes pour télécharger les Œuvres d'album depuis votre iPod : pendant le chargement des Œuvres d'album les plus importantes, votre HomeDock HD affiche des Œuvres d'album plus petites (si disponibles).

 $\bigoplus$  Note : HomeDock HD ne répondra pas si vous essayez d'utiliser la télécommande pendant cette procédure.Vous verrez apparaître un avis « Veuillez patienter » pendant le téléchargement des Œuvres d'album.

Une fois affichées, les œuvres d'art sont cachées dans la mémoire de HomeDock HD pour être récupérés ultérieurement de manière plus rapide. Si vous souhaitez que HomeDock HD retrouve encore plus rapidement des Œuvres d'album pendant l'utilisation, choisissez l'option « Catalogage » dans le menu de configuration.Voir « Cataloguer les oeuvres d'art » dans le chapitre « Configuration et fonctions ».

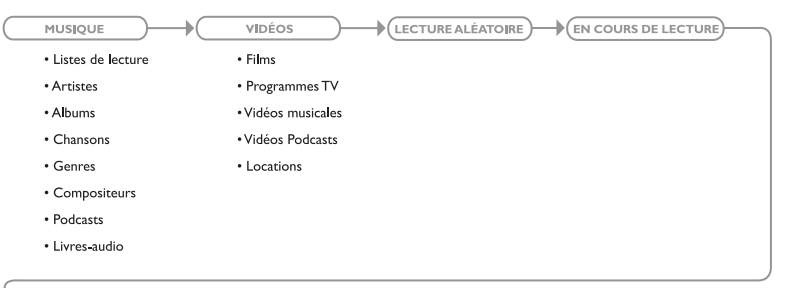

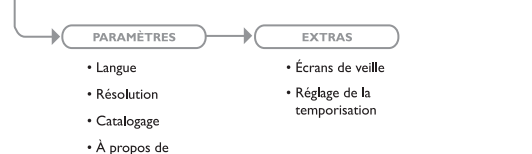

### Savourer photos et diaporamas

Pour voir des photos et des diaporamas de votre iPod compatible photo sur votre télévision en utilisant le HomeDock HD :

- 1. Sélectionnez le mode iPod en appuyant sur le bouton « Mode » en haut à gauche de la télécommande radio fournie (diagramme de la télécommande radio cidessous.
- 2. Assurez-vous que l'option «SortieTV » de la configuration de votre iPod est réglée sur « Demander

» ou sur « Activer » Vous pouvez utiliser les flèches de navigation de la télécommande pour opérer cette sélection. Puis, vous pouvez naviguer dans la bibliothèque de photos de votre iPod sur l'écran de votre iPod en utilisant la télécommande.

- 3. Fonctions de commande telles que « Lecture / Pause », « Diapositive suivante », « Diapositive précédente » et plus à partir du confort de votre canapé avec votre télécommande.
- D Note : iPod touch ne prend pas en charge l'utilisation d'une télécommande lorsque HomeDock HD est en Mode iPod. Poiur apprécier vos photos sur votre écran de télévision, démarrez et naviguez à partir de l'écran iPod

### touch lui-même.  $\circledcirc$ Mode ⊙. - Alimentation · Flèches de navigation omnidirectionnelles ENTER Entrée / Sélectionner  $(i)$  Info –(A) **PET** - Suivant / Avance rapide Lecture / Pause  $\blacktriangleleft$ Augmenter le volume

## Configuration et fonctions

#### Langue

HomeDock HD contient 19 langues disponibles. Choisissez la vôtre à partir du menu Paramètres > Langue.

Langues disponibles :Anglais, espagnol, français, allemand, italien, néerlandais, chinois simplifié et traditionnel, japonais, coréen, tchèque, polonais, grecque, hongrois, portugais, finnois, suédois, turc, russe.

#### Résolution

Vous pouvez changer la résolution vidéo de votre HomeDock HD afin qu'elle corresponde à celle de votre télévision. Choisissez simplement la bonne résolution à partir du menu Paramètres > Résolution.

Résolutions disponibles : Définition standard (PAL) Définition standard (NTSC) Haute définition (720p) Haute définition (1080i)

#### Cataloguer les œuvres d'art

Le catalogage des œuvres d'art d'album permet à HomeDock HD de retrouver les œuvres d'art plus rapidement pendant l'utilisation. En raison de la nature des œuvres d'art d'iPod, l'affichage d'une œuvre d'art pendant la lecture peut prendre plusieurs secondes. En choisissant l'option « Catalogage », HomeDock HD télécharge et stocke toutes les œuvres d'art de la bibliothèque de votre iPod, leur permettant ainsi de s'afficher plus rapidement pendant la lecture.Vous pouvez choisir cette option à partir du menu Paramètres > Catalogage.

 $\bigoplus$  Note : Le catalogage peut prendre jusqu'à 45 minutes suivant la taille de votre bibliothèque. Pendant la procédure de catalogage, HomeDock HD ne répondra à aucune commande. Si vous voulez écouter de la musique ou regarder des vidéos, vous pouvez annuler la procédure de catalogage avant qu'elle ne se termine.

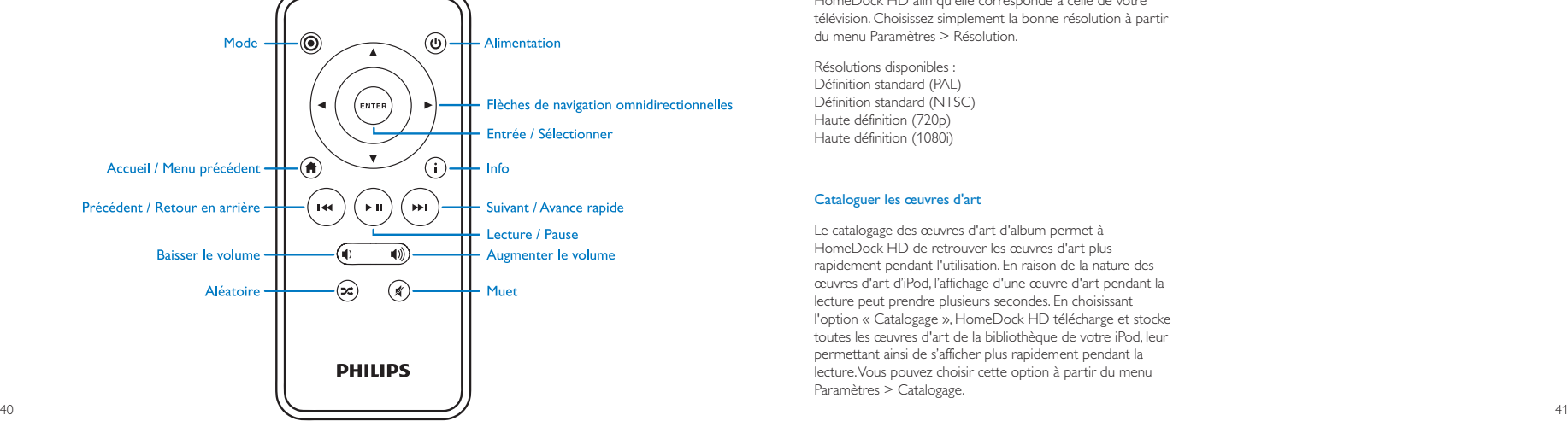

#### Économiseurs d'écran

HomeDock HD contient plusieurs options d'économiseur d'écran répertoriées dans le menu Extras > Écrans de veille. En plus d'un écran de veille vierge, les écrans de veille suivants sont également disponibles :

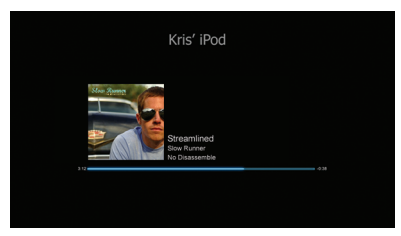

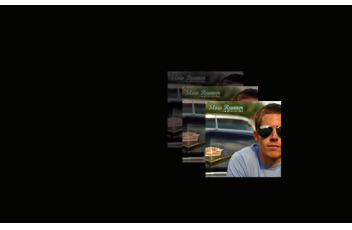

• Œuvre d'art flottante

• En cours de lecture

Affiche l'image flottante de l'œuvre d'art de la chanson en cours de lecture.

Affiche les informations relatives à la chanson en cours, l'œuvre d'art (si disponible) et l'avancée de la chanson.

 $\bigoplus$  Note : Si l'œuvre d'art n'est pas disponible, l'économiseur d'écran affiche l'image fictive de l'album.

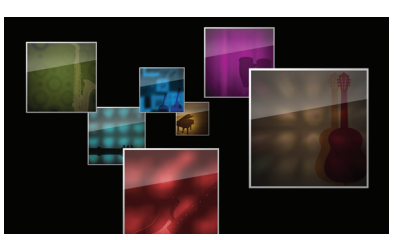

#### • Œuvre d'art volante

Affiche toutes les œuvres d'art d'albums disponibles dans la bibliothèque de votre iPod comme si elles s'envolaient depuis le centre de votre écran.

#### Économiseur d'écran de temporisation

Le paramètre de temporisation par défaut avant l'activation de l'économiseur d'écran est de 2 minutes.Vous pouvez changer ce paramètre dans le menu Extras > Réglage de la temporisation.

Réglages de temporisation disponibles : 10 secondes, 2 minutes, 5 minutes, 10 minutes, jamais

### Autre utilisation

#### Utilisation du HomeDock HD avec des enceintes extérieures

Vous pouvez aussi utiliser HomeDock HD avec votre stéréo d'intérieur ou des enceintes pour contrôler votre iPod avec la télécommande radio fournie, et pour sélectionner et lire de la musique via des enceintes extérieures sans avoir de télévision connectée.

- 1. Branchez le transformateur d'alimentation en courant alternatif fourni à l'arrière de la base du HomeDock HD et l'autre extrémité dans n'importe quelle prise d'alimentation disponible.
- 2. Branchez soit les câbles audio RCA (disponibles séparément) sur les sorties audio RCA droite et gauche ou un câble de 1/8 de mini à mini (disponible séparément) sur l'entrée auxiliaire à l'arrière de la base du HomeDock HD.
- 3. Branchez HomeDock HD aux entrées appropriées de votre stéréo d'intérieur ou sur vos enceintes.
- 4. Allumez vos enceintes externes et sélectionnez l'entrée correcte si besoin est.
- 5. Sélectionnez le Mode iPod en appuyant sur le bouton « Mode » de la télécommande fournie avec HomeDock HD.Voir le diagramme de la télécommande.
- 6. Naviguez et contrôlez votre iPod avec la télécommande fournie.

#### Utilisation du HomeDock HD avec d'autres appareils audio

HomeDock HD peut aussi lire de l'audio des autres baladeurs MP3, ordinateurs portables ou appareils numériques à travers votre télévision ou votre stéréo d'intérieur via l'entrée audio auxiliaire du HomeDock HD (marquée ENTRÉE AUX).

D Note : HomeDock HD ne prend pas en charge la navigation sur l'écran si vous utilisez l'entrée auxiliaire pour lire de l'audio.

#### Utilisation du HomeDock HD avec une télévision à définition standard

Même si le HomeDock HD est conçu pour vous donner la meilleure expérience visuelle sur des télévisions haute définition, vous pouvez toujours utiliser votre poste de télévision à définition standard. Sélectionnez simplement le format standard approprié pour votre région à partir du menu Paramètres > Résolution

Configuration de la définition standard : Définition standard (PAL) Définition standard (NTSC)

### Garantie et service après-vente

Pour des informations sur la garantie et du support technique, veuillez visiter http://www.philips.com/welcome.

### Données techniques

#### Compatibilité musicale

Tous les iPod compatibles (à l'exception des iPod 3G)

- iPod touch 2ème génération (8GB, 16GB, 32GB)
- iPod touch (8GB, 16GB, 32GB)
- iPod classic (80GB, 120GB, 160GB)
- iPod nano 4ème génération (8GB, 16GB)
- iPod nano 3ème génération (4GB, 8GB
- 5G iPod avec vidéo (30GB, 60GB, 80GB)
- iPod nano 2ème génération (2GB, 4GB, 8GB)
- iPod nano 1ère génération (1GB, 2GB, 4GB)
- iPod mini (4GB, 6GB)
- 4G iPod (20GB, 30GB, 40GB, 60GB, U2)

#### Compatibilité vidéo

Tous les iPod compatibles avec compatibilité vidéo

- iPod touch 2ème génération (8GB, 16GB, 32GB)
- iPod touch (8GB, 16GB, 32GB)
- iPod classic (80GB, 120GB, 160GB)
- iPod nano 4ème génération (8GB, 16GB)
- iPod nano 3ème génération (4GB, 8GB)
- 5G iPod avec vidéo (30GB, 60GB, 80GB)

#### NOTE : Les modèles iPod d'Apple répertoriés en octobre 2008

#### Entrées / Sorties Sorties audio :

• D/G analogique

- Numérique optique
- Sorties vidéos :
- HDMI
- Composite

•Vidéo-S Entrée audio auxiliaire : Mini-jack stéréo de 3,5 mm Entrée d'alimentation électrique : 100-240V ca, 47-63 Hz

Sortie d'alimentation électrique : 12V-1250mA max USB-A : bus de série universel standard, USB 2.1

#### Télécommande

Pile : 3V, type CR2032 ou équivalent Portée radio : Environ 15,24 m

#### Format vidéo de la télévision

Définition standard : NTSC / PAL Haute définition : 720p/1080i

### Questions fréquemment posées

Vous trouverez ici les questions les plus fréquemment posées et leurs réponses concernant votre Philips HomeDock HD.

Pour préserver la validité de la garantie, ne jamais essayer de réparer vous-même le produit. Si vous rencontrez des problèmes lors de l'utilisation de votre micro HomeDock HD, vérifiez les points suivants avant de contacter Philips. Si le problème persiste, allez sur le site Internet de Philips www.philips.com/welcome. Lorsque vous contactez Philips, tenez votre micro HomeDock HD à proximité et munissezvous des numéros de modèle et de série.

#### Dois-je utiliser HomeDock HD avec une télévision haute définition ?

Non. Même si HomeDock HD a été conçu pour vous donner la meilleure expérience visuelle avec une télévision haute définition, vous pouvez toujours utiliser HomeDock HD avec une télévision à définition standard et les câbles AV fournis ou votre propre câbleVidéo-S.Voir le chapitre « Configuration du HomeDock HD ».

#### Mon HomeDock HD ne semble pas avoir été correctement configuré. Qu'est-ce qui n'est pas correct ?

de accueille Debranchez ensuite i adaptateur de accueille de accueille de accueille de accueille de accueille de accueille de accueille de accueille de accueille de accueille de accueille de accueille de accueille de accue D'abord, assurez-vous que vous avez sélectionné la bonne source d'entrée sur votre télévision pour votre HomeDock HD . Si l'installation est correcte mais que HomeDock HD ne reconnaît toujours pas votre iPod, retirez votre iPod de la station d'accueil. Débranchez ensuite l'adaptateur

d'alimentation de la base du HomeDock HD et attendez 30 secondes avant de rebrancher. Comme d'habitude, une fois connecté, vous devez attendre quelques minutes pour que HomeDock HD redémarre.

Ensuite, essayez de déconnecter votre câble AV ou HDMI de la base du HomeDock HD, puis de le reconnecter. Prenez note du type d'entrée que vous utilisez sur votre TV. Souvenez-vous, suivant le type de câble que vous utilisez, la procédure de démarrage du HomeDock HD peut prendre quelques minutes. À ce moment-là, vous verrez un écran sur votre télé avec le logo Philips et une petite fenêtre de carrés mobiles jusqu'à la fin de la mise en route de votre HomeDock HD.Vous pouvez remettre votre iPod sur la station d'accueil lorsque la mise en marche est terminée et que le message « Aucun iPod connecté » apparaît à l'écran.

#### J'ai vérifié mes connexions, mais HomeDock HD ne veut toujours pas reconnaître mon iPod. Pourquoi ?

Retirez votre iPod de la station d'accueil et redémarrezle en maintenant enfoncés simultanément les boutons « Entrée » et « Menu » jusqu'à ce que l'iPod s'éteigne et se rallume avec l'écran du logo d'Apple. Référez-vous au manuel de votre iPod pour plus d'instructions détaillées.

Assurez-vous que vous êtes dans le mode souhaité : Mode « Navigation sur l'écran » ou Mode « iPod ». Si votre HomeDock HD est en Mode « Navigation seur l'écran », l'iPod affichera le message « Accessoire joint ». Si HomeDock HD est en Mode « iPod », l'écran de menu de l'iPod s'affichera sur l'iPod. Pour changer de mode, appuyez simplement sur le bouton « Mode » de la télécommande radio fournie.

Enfin, vous pouvez avoir besoin de mettre à jour le micrologiciel de votre HomeDock HDVous pouvez vérifier la version du micrologiciel que vous utilisez actuellement en allant dans le menu Paramètres >

À propos de. HomeDock HD possède une entrée USB à l'arrière de la base pour supporter les mises à jour du micrologiciel disponibles chez Philips.Visitez simplement http://www.homedockupdate.com pour trouver la version la plus à jour à télécharger. Enregistrez la mise à jour sur une clé flash USB et connectez la clé sur votre HomeDock HD pour commencer la mise à jour.

#### Le son de ma musique ou de ma vidéo est un peu déformé et confus. Que puis-je faire ?

D'abord, réglez le volume pour obtenir une meilleure qualité de son. Si la musique que vous écoutez avec HomeDock HD est inhabituellement basse ou bruyante, assurez-vous que le volume de votre HomeDock HD est réglé à un niveau adéquat. La balance de volume entre votre HomeDock HD et votre stéréo ouTV peut affecter la qualité audio de manière significative. Ceci n'est nécessaire qu'avec une connexion AV. Lors de l'utilisation d'une connexion HDMI, le volume n'est pas géré par votre HomeDock HD. C'est également utile de régler la configuration de l'égaliseur de l'iPod. Nous vous recommandons de régler l'égaliseur de votre iPod sur « Désactiver » et de régler les contrôles des basses et des aiguës de votre télévision ou de votre stéréo d'intérieur sur 0.Vous pouvez alors faire des expériences avec les réglages de l'égaliseur de votre iPod et ajouter des basses et des aiguës au niveau de votre choix.

**■** Note : La qualité du son sur HomeDock HD est aussi bonne que la qualité du son du fichier source.

#### Pourquoi mon HomeDock HD semble-t-il avoir un temps de décalage avant qu'il n'affiche le contenu de mon iPod, tels que les œuvres d'art ou les informations sur les chansons ?

Le temps de réponse correspond en général à l'attente des informations de l'iPod vers le HomeDock HD. Les iPod basés sur le disque dur comme l'iPod classique ou l'iPod 5G avec vidéo sont plus longs que les iPod basés sur mémoire flash tels que iPod nano et iPod touch. Le temps nécessaire dépend de la quantité de contenu dans l'iPod et des informations qui ont été demandées. Par exemple, si vous sélectionnez un économiseur d'écran qui affiche de « larges » œuvres d'art (si disponibles), cela peut prendre jusqu'à 10 secondes pour que l'iPod puisse accéder à l'œuvre d'art.Voir « Les Œuvres d'art et votre HomeDock HD ».

Une fois affichées, les œuvres d'art sont cachées dans la mémoire de HomeDock HD pour être récupérés ultérieurement de manière plus rapide. Si vous souhaitez que HomeDock HD retrouve encore plus rapidement des Œuvres d'art pendant l'utilisation, choisissez l'option « Catalogage » dans le menu de configuration.Voir « Cataloguer les oeuvres d'art » dans le chapitre « Configuration et fonctions ».

D Note : La 4ème génération d'iPod ne prend pas actuellement en charge l'affichage externe d'Œuvres d'art.

#### L'interface HomeDock HD clignote et semble être figée. Qu'est-ce qui n'est pas correct ?

Ceci est occasionnellement causé par le câble HDMI que vous utilisez. Déconnectez simplement et reconnectez le câble HDMI de la base du HomeDock HD pour éliminer le clignotement et défiger votre HomeDock HD.

#### La télécommande de mon HomeDock HD semble être figée. Que dois-je faire ?

Vérifiez la pile de la télécommande en poussant le petit onglet vers le compartiment à piles tout en tirant le

compartiment de la télécommande. Réinsérez ensuite la pile. Si ceci ne marche pas, il faut peut-être changer la pile.

#### Pourquoi mes vidéos apparaissent-elles étirées ou coupées sur mon écran de télévision.

D'abord, assurez-vous que votre télévision est configurée pour le bon format de visionnage. Puis, suivant le modèle d'iPod que vous utilisez, mettez soit la configuration vidéo de l'iPod sur « Grand écran » sur « Activer », ou réglez « Adapter à l'écran » ou « Plein écran » sur « Désactiver » pour voir le contenu vidéo numérique dans votre format préféré.

#### Pourquoi mes vidéos et diaporamas ne s'affichent-ils que sur l'écran de mon iPod au lieu de ma télévision ?

Sur votre iPod, vérifiez que le paramètre « SortieTV » dans la configurationVidéo / Photo est réglé sur « Demander » ou sur « Activer ».Votre iPod vous est fourni avec une configuration « Demander », ainsi à moins que vous ne changiez la configuration sur « Activer », vous devez sélectionnerTV chaque fois que vous lancez une vidéo ou un diaporama. Pour l'iPod touch en particulier, voir « Afficher le contenu vidéo de votre iPod touch ».

#### Mon HomeDock HD a-t-il un mode d'économiseur d'écran ?

Oui. Si aucun iPod n'est sur la station d'accueil du HomeDock HD pendant 30 minutes, HomeDock HD passera en mode Veille. Pour quitter le mode Veille, mettez votre iPod sur la station d'accueil ou appuyez sur n'importe quel bouton de la télécommande. Si votre iPod est toujours sur la station d'accueil et que vous appuyez sur le bouton d'alimentation de la télécommande pour éteindre votre HomeDock HD, il passera en modeVeille car il continue à charger votre iPod. Pour quitter le mode Veille lorsque que

votre iPod est sur la station d'accueil, appuyez sur le bouton d'alimentation de la télécommande.

Aussi, si vous ne mettez pas votre iPod sur la station d'accueil dans les cinq minutes qui suivent la mise en marche initiale de votre HomeDock HD, votre HomeDock HD se mettra en modeVeille.

#### Mon écranTV est blanc, ou affiche des interférences statiques grises et noires. Qu'est-ce qui n'est pas correct ?

Si votre HomeDock HD est connecté à votreTV en utilisant des câblesVidéo-S ou RCA, votre HomeDock HD peut être configuré pour la résolution HDMI. Si possible, connectez votre HomeDock HD en utilisant des câbles HDMI et changez la résolution en format de définition standard dans le menu Paramètres > Résolution. Déconnectez ensuite le câble HDMI et reconnectez HomeDock HD sur votreTV avec les câblesVidéo-S  $OUPCA$ 

Pour changer la configuration de la résolution sans pouvoir afficher l'interface du HomeDock HD sur votre écran de télévision, entrez la séquence de clavier sur la télécommande de votre HomeDock HD : HAUT, HAUT, BAS, BAS, GAUCHE, DROITE, puis appuyez sur les flèches montante ou descendante pour faire défiler les quatre différentes résolutions. Donnez à chaque configuration quelque seconde pour s'enregistrer sur votre télévision avant d'appuyer à nouveau sur les flèches montante ou descendante. Lorsque la bonne configuration de résolution

est sélectionnée, vous pourrez nouveau afficher l'interface du HomeDock HD sur votre écran de télévision.

### Déclaration et conformité CE

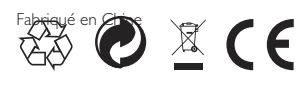

Réglementations européennes : Ce produit a été conçu, testé et fabriqué suivant la Directive européenne R&TTE 1999/5/CE.

Votre produit contient des piles qui ne doivent pas être exposées à l'eau ou à une chaleur excessive. Veuillez vous renseigner sur la réglementation locale applicable en matière de ramassage séparé des piles car une bonne mise au rebut empêchera tout impact négatif sur l'environnement et la santé. La prise d'alimentation principale de l'adaptateur de ce produit est utilisée comme moyen de déconnexion et doit rester utilisable.

PRÉCAUTION : Danger d'explosion si la batterie n'est pas correctement remplacée. Ne la remplacer que par une batterie équivalente ou de même type.

Aucune source de flamme vive, telle que des bougies, ne doit être mise sur le système.

© 2008 Philips Consumer Lifestyle. All rights reserved. M-DLA99901/10-081103-A

⊕

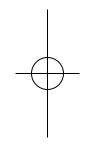

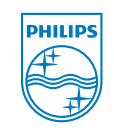

 $\Delta$ DLA99901-10\_manual\_GM2.qxd:Layout 1 copy 12/10/08 6:31 PM Page 362